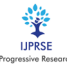

# **Student Portal: An Online Platform for Students**

*Vamshi Krishna N 1, Sakthivel N 2*

*1Student, Department of Master of Computer Applications, Adhiyamaan College of Engineering (ACE), Hosur, Tamil Nadu, India. 2Assistant Professor, Department of Master of Computer Applications, Adhiyamaan College of Engineering (ACE), Hosur, Tamil Nadu, India. Corresponding Author: smartvamshikalyan26@gmail.com* 

**Abstract: -** The Student Portal is a web-based online project. This website is mainly provided for the students to view their examination marks in each subject. The student portal consists of the type of exams like unit test-I, unit test-II, unit test-III, model exam-I, and model exam-II. The main purpose of the student portal is to provide a greater count of the students and allow the faculty members to add the marks of each and every student. The admin can add principal, add hod, add student, and add department. A student can add/modify self-details, can check time table, and view exam marks. Whereas a Hod can add timetable, add permission to the teachers and give permission for subjects, view grades of students. The teacher can add grades, view timetables, add internals, view grades, and view timetables. The principal can view everything in the student portal.

*Key Words: - Portal, website, web application*.

### **I. INTRODUCTION**

The student portal is a web portal where all information and all services that students need can be found in one place. Students now can interact with the online platform provided to them for seeing the activities like exam marks, internals, and Time table. It might be one of the best ways to use technology for the benefit of students. The project touches all the related boundaries of the Online student portal. For each and every class the Timetable will be added by the hod and grades will be given by the teacher.

The application can be implemented in a specified organization or with worldwide access. Only the users can make use of services provided in Student Portal. Thus, a guest user can only view the home page of the web application. After successful registration, the user can make use of the services easily. A student portal is a place where all information and services that students need can be found in one place. Students now can interact with the online platform provided to them for seeing the activities like exam marks, internals, and timetable.

The admin can add principal, add hod, add student, and add department. A student can add/modify self-details, can check time table, and view exam marks.

Manuscript revised March 28, 2022; accepted March 29, 2022. Date of publication March 30, 2022. This paper available online a[t www.ijprse.com](http://www.ijprse.com/)

ISSN (Online): 2582-7898; SJIF: 5.59

Whereas a Hod can add timetable, add permission to the teachers and give permission for subjects, view grades of students. The teacher can add grades, view timetables, add internals, view grades, and view timetables. The principal can view everything in the student portal. The project consists of an admin module that can add principal, hod, student, and department. A student can add/modify self-details, can check time table, and view test marks. Whereas a Hod can add timetable, add permission to the teachers and give permission for subjects, view grades of students. The teacher can add grades, view timetables, add internals, view grades, and view timetables. The principal can view everything in the student portal. The staff will have the permission of the subject provided by the hod to modify the grades of each and every student and the internal marks can be calculated automatically after the grades get added by the Staff. These grades will also be viewed by the hod and principal to see the student's performance.

### **II. PROPOSED TECHNIQUES**

The main objective of the student portal is to provide an online platform for the students to view the grades acquired by them in each and every subject. The staff will have the permission of the subject provided by the hod to modify the grades of each and every student and the internal marks can be calculated automatically after the grades get added by the Staff. These grades will also be viewed by the hod and principal to see the student's performance.

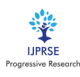

The student portal is done with full of PHP and JavaScript and no Framework is used in this project. There are mainly five users in this application admin, principal, HOD student, and teacher. The features of this application are divided by these five modules, and the submodules of each module are,

# *Admin:*

- 1. Manage Principal
- 2. Manage Department
- 3. Manage HOD

### *Principal:*

- 1. View Details
- 2. View Grades
- 3. View Timetable

#### *HOD:*

- 1. Manage Staff
- 2. Manage Subjects
- 3. Manage Timetable
- 4. View Grades

# *Staff:*

- 1. Manage Students
- 2. Manage Grades
- 3. View Timetable

# *Student:*

- 1. View Grades
- 2. View Timetable

The student grades are available for the student, HOD, and Principal. It works like the student, HOD, and principal can view the grades. These grades are added by the staff and after adding the grades, the grades will be visible to them, the HOD and principal can view the grades in order of Passed and Failed students. The project consists of an admin module that can add principal, hod, student, and department. A student can add/modify self-details, can check time table, and view test marks. Whereas a Hod can add timetable, add permission to the teachers and give permission for subjects, view grades of students. The teacher can add grades, view timetables, add internals, view grades, and view timetables. The principal can view everything in the student portal. The main objective of the student portal is to provide an online platform for the students to view the grades acquired by them in each and every subject. The staff will have the permission of the subject provided by the hod to modify the grades of each and every student and the

internal marks can be calculated automatically after the grades get added by the Staff.

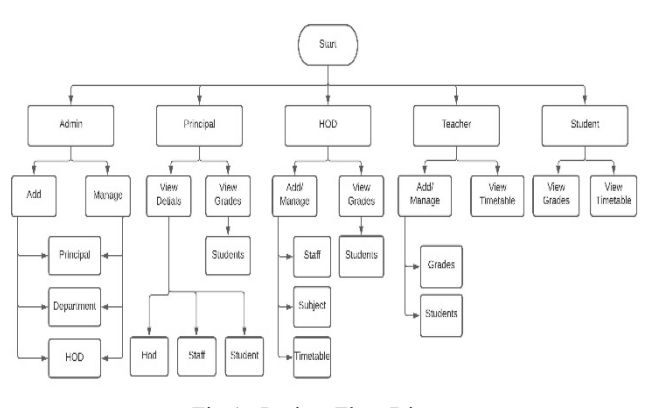

Fig:1. Project Flow Diagram

The project starts with the five modules mentioned above admin, principal, hod, teacher, and student. The first module admin will be able to manage the principal, department, and hod. After the hod gets added then the hod will be getting the entire rights on managing the entire department, the hod will be able to manage staff, subjects, and timetable of the examinations. The principal module will be able to make the whole details of staff, hod, and students, not only that the principal will be able to view the grades of the students. The teacher module gets added by the hod under the department on which the hod exist and the subject of each semester is added and each subject is mapped to the teacher who will be able to add the marks of the subjects. The teacher can add only the marks to the given subject by the hod and the teacher will be able to view the timetable of the exams like unit test and model exams. The teacher will be able to manage the students by giving them a register number. After the register number gets added then the student will be able to provide their credentials and be able to login to the student portal. Then the student will be able to view the marks and the timetable of the examinations like unit test – I, unit test – II, unit test – III, model – I, and model – II. At the end of adding all the marks of the examination the marks get calculated into internal marks of each student.

# **III. EXPERIMENTAL RESULTS**

This online portal is a quite useful web application and can be implemented in a particular organization or institution. Here students are the main target users. Thus, in this application, all the features are executed successfully. The figure shows the pages in Student Portal that were implemented

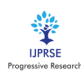

and executed successfully. The admin dashboard has an important role in Student Portal, which includes functionalities like managing the department, managing the principal, and managing hod, which is not a functionality of both student and teacher.

# *3.1 Layout Diagram*

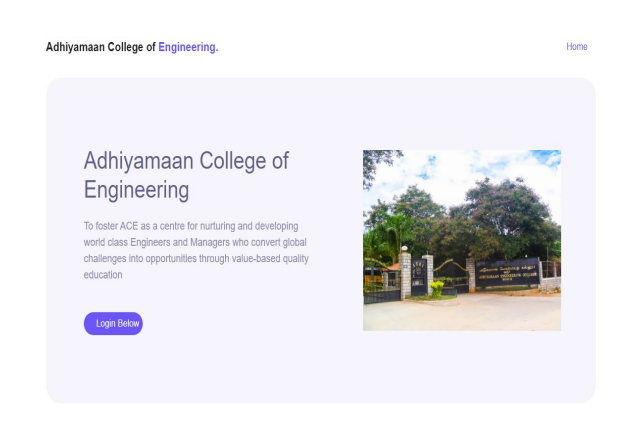

Fig.2. Home Page

This is the home page of the student portal web project. After the user gets into the website the user will be indicated to this page.

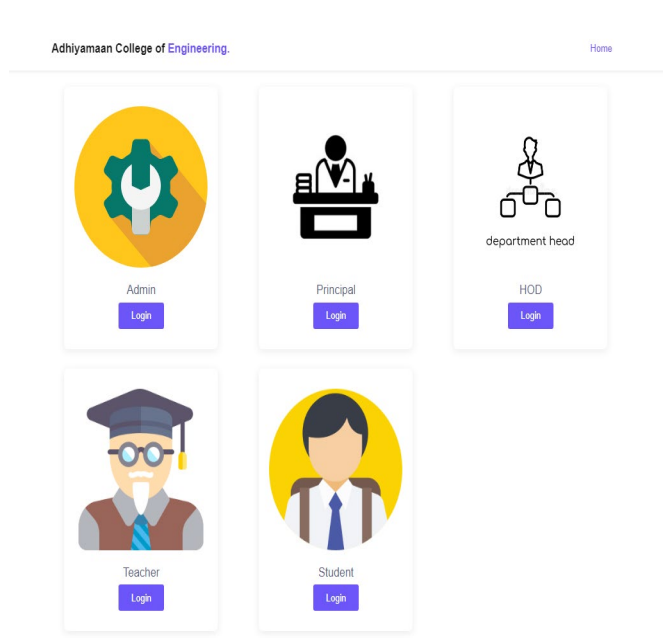

Fig.3. Start Page

Hear the admin, principal, hod, teacher, and student can login from the start page and proceed with their roll.

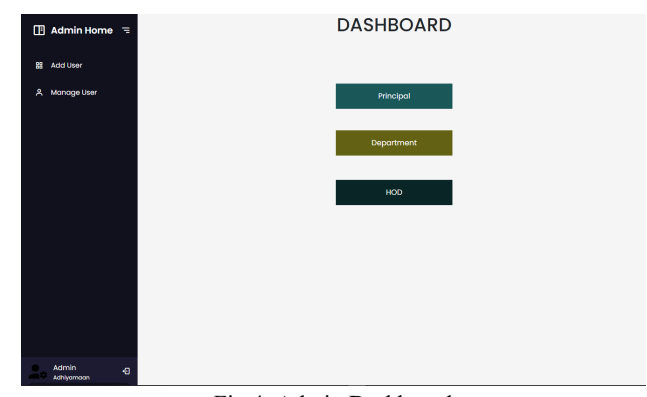

Fig.4. Admin Dashboard

The admin will be able to manage the principal, department, and hod. The hod can be added only after adding the department.

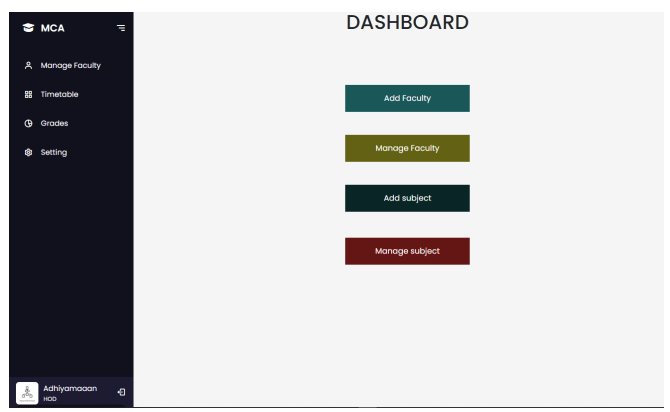

Fig.5. HOD Dashboard

The hod will be able to manage faculty, manage subjects, manage timetables, and view the student grades.

# *3.2 DATA FLOW DIAGRAM*

The data flow diagram of the student portal represents the current data flow in the project the data flow diagram of student portal Contains subject management, principal management, department management, hod management, teacher management, student management, modification timetable, and add grades of each and every student in the department. In the diagram above the timetable, subject, and teacher management is taken by hod, principal, department, and hod are managed by the admin, student and marks are managed by the teacher, the principal can view the details of the teacher, student, and hod, and finally, students will be able to view the marks and timetable provided by the hod.

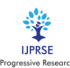

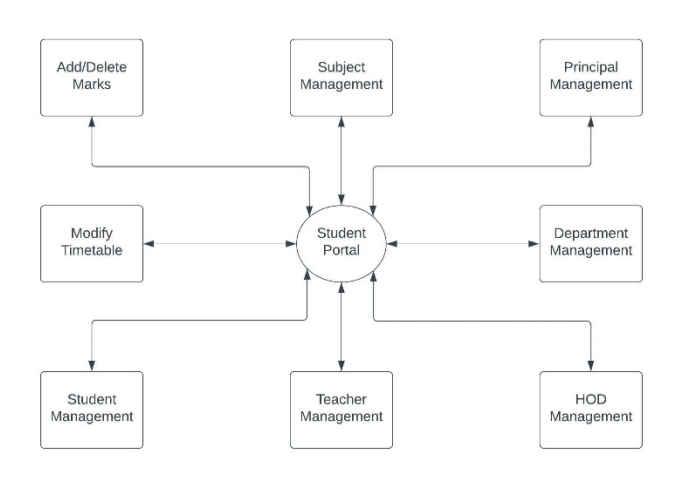

#### Fig.6. DFD Level  $-0$

In the DFD Level 1 diagram the data is flown like the admin will be able to login and the authentication is made from the database and if the credentials are correct then the admin will be able to log in and manage the principal, department, and hod. When the admin adds the hod they will be able to provide the credentials and login to the website and be able to manage the staff, timetable, and subjects. The staff gets added by the hod and be able to login using their credentials and they can manage the student and marks of the students, and the students will be able to view the marks and timetable of the exams

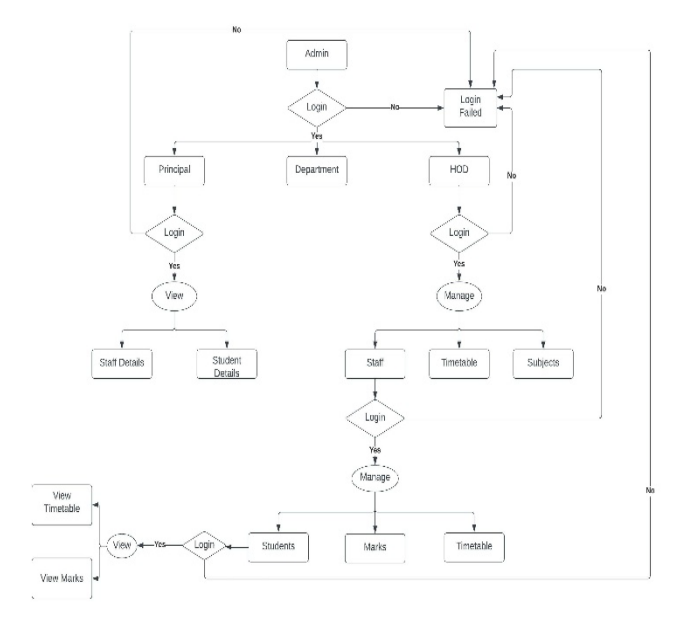

Fig.7. DFD Level – 1

### **IV. CONCLUSION**

The Student Portal is mainly used to provide the greater count of the students and this website is flexible and be very helpful for the college which is able to manage the student grades. The student portal stores the exam marks of each and every student mark and it shows the performance of the students.

#### **REFERENCES**

- [1]. Botella A., et al. (2006): Features of students lecturer interaction in e-Learning, Current Developments in Technology–Assisted Education (2006), p458-462.
- [2]. Shodhganga. (2011, December 19). Shodhganga: A National Repository of ETD. Retrieved February 8, 2019.
- [3]. De Luca, V., et al., A Web API Framework for Developing Grid Portals. Procedia Computer Science, 2011. 4: p. 392-401.
- [4]. Botturi L., Tebb C., Dimitrova V., et al. (2005): Development-Oriented opensource eLearning tool evaluation: The Edukalibre approach, The First International Conference on OpenSource Systems; ECIG - Edizioni Culturali Internazionali Genova June 2005.
- [5]. Computer User High-Tech Dictionary, accessed December, 2007.
- [6]. R. Katz, Web Portals and Higher Education: Technologies to Make It Personal, Educause and Nacubo, Jossy-Bass A Wiley Company, San Francisco, CA, USA, 2006.